#### Workshop de Monitoreo

#### Ricardo Monreal Llop *rmonreal@finsin.cl*

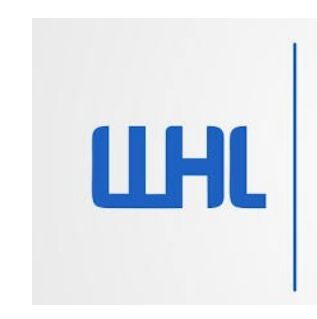

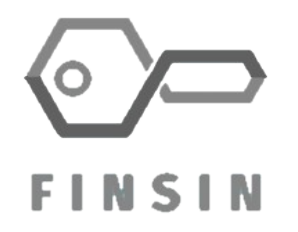

#### **Temario**

- Armar ambiente
	- VMWare
	- Virtual Box
- IDS
	- Maltrail
	- Suricata
- ELK
	- Elastic
	- Logstash
	- Kibana
	- Beats
- MISP

#### Ambiente

- 1 máquina de usuario
- 1 máquina de IDSs
- 1 máquina de almacenamiento y dashboards
- 1 máquina de feed nuevos

## Diagrama general

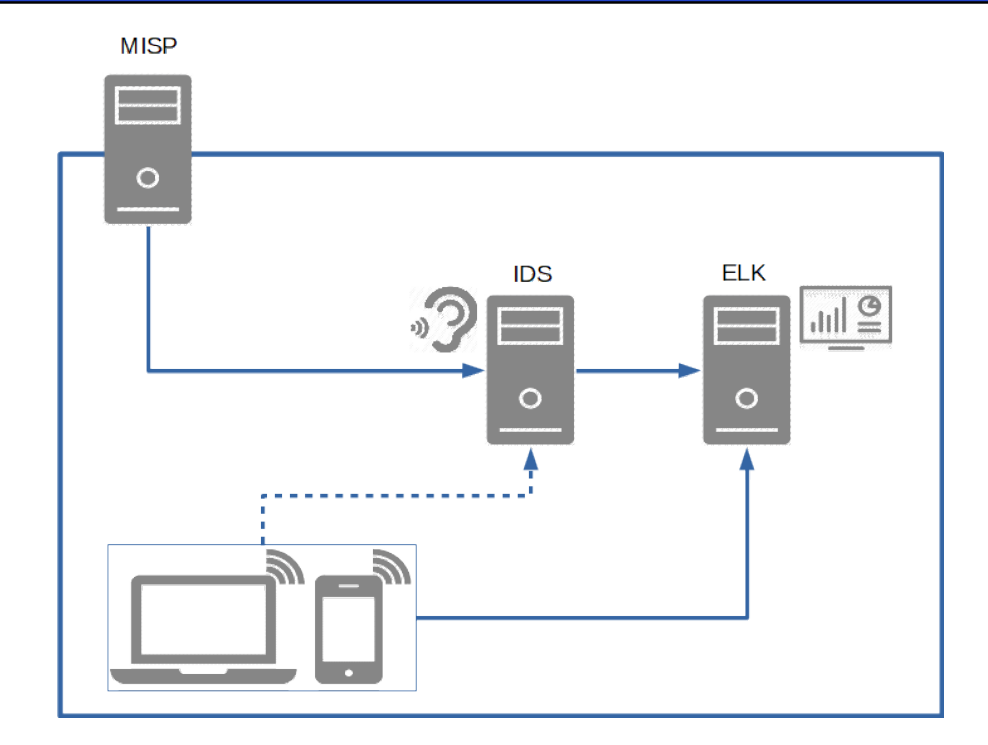

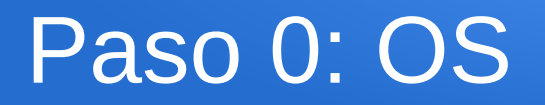

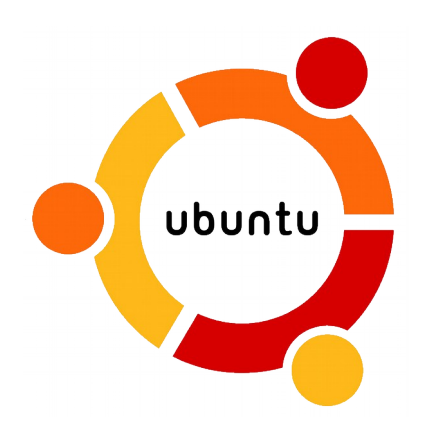

https://www.ubuntu.com/download/server

- En este caso
	- Ubuntu 18.04.2 LTS
- Preparar interfaz (ens33?)
	- Modo promiscuo

#### Paso 1: Maltrail

https://github.com/stamparm/maltrail

- IDS enfocado en malware
- Muchas trazas por defecto
- Tiene interfaz Web

Comenzar con primer archivo .txt

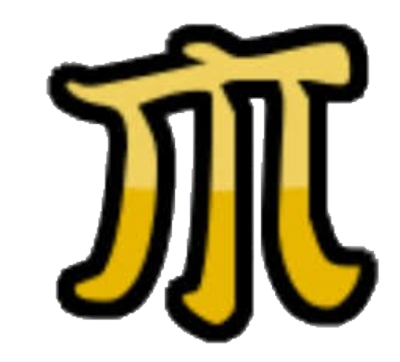

#### Paso 2: Diagrama ELK

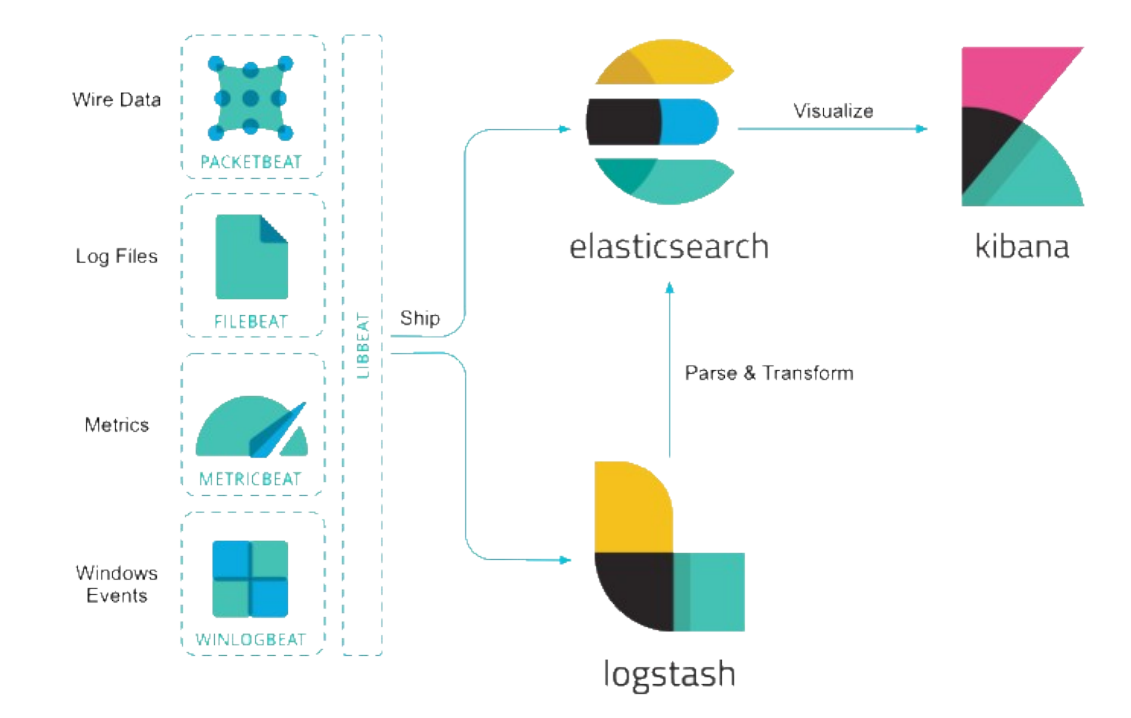

#### Paso 2: ELK

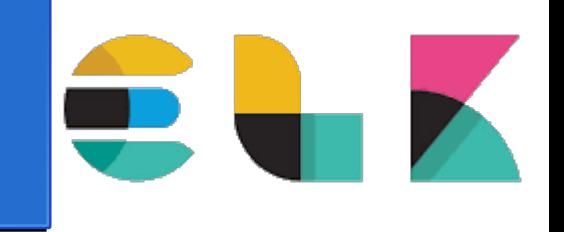

https://www.elastic.co/es/downloads/

- Almacenamiento y procesamiento de logs
- Aplicaciones especialistas
	- Elasticsearch: Almacenamiento y búsqueda
	- Logstash: Preprocesamiento
	- Kibana: Visualización

Comenzar con segundo archivo .txt

#### Paso 3 Integración

• Juntamos las 2 primeras partes

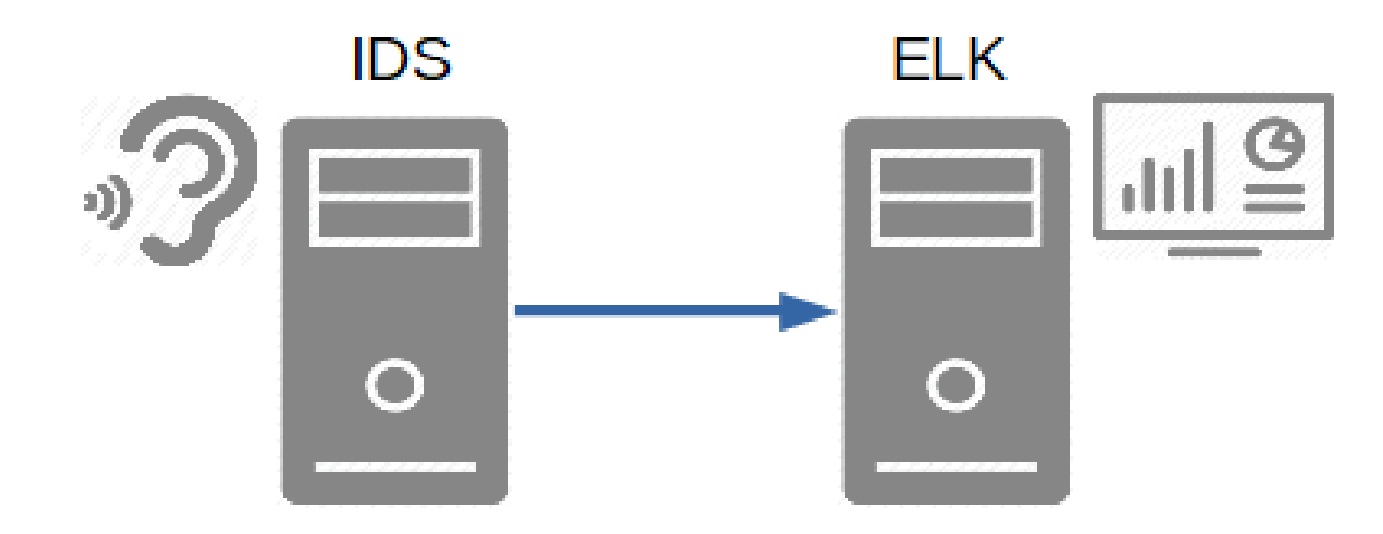

Comenzar con el tercer archivo .txt

#### Paso 4: Suricata

https://suricata-ids.org/download/

- IDS con mucha información
- Usa feeds variados

Comenzar con el cuarto archivo .txt

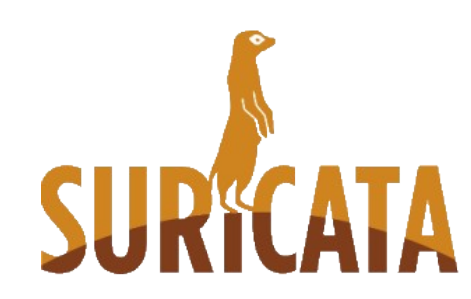

#### Paso 5: Integración

• Juntamos Suricata con ELK

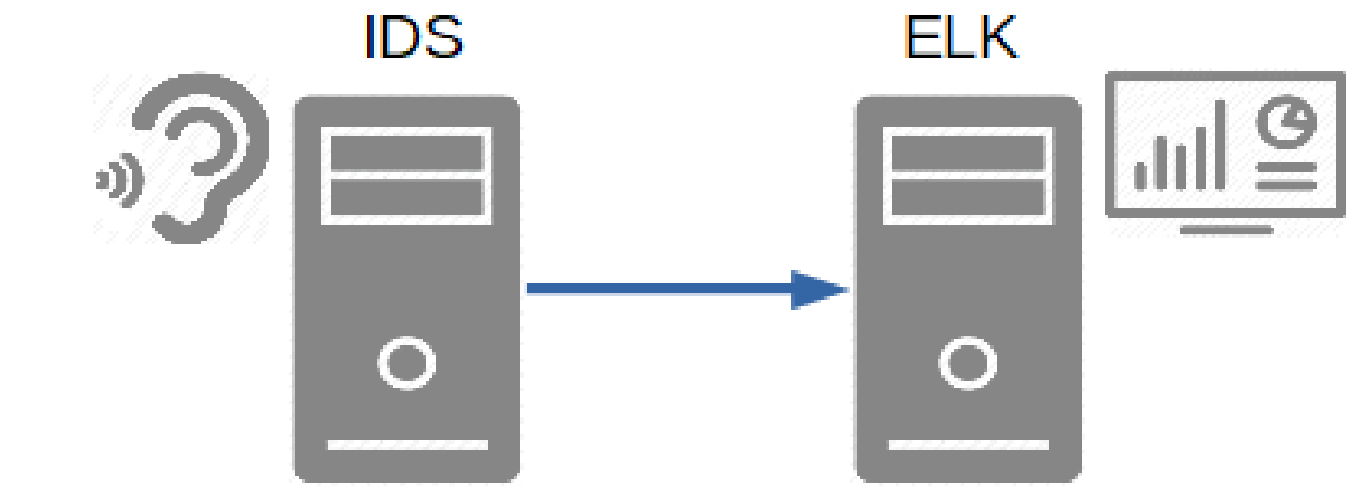

Comenzar con el quinto archivo .txt

# Paso 6: Winlogbeat (opcional)

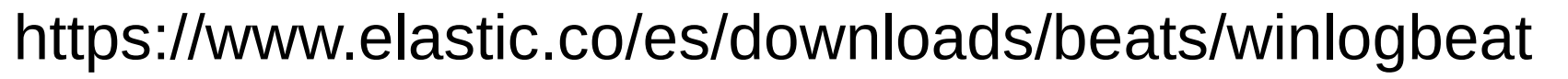

- Extracción de eventos de Windows
- Logra visibilidad centralizada

Comenzar con el sexto archivo

#### Paso 7: Fuentes "Custom"

- Integrar fuentes de otros lados
- Usaremos MISP de FINSIN
	- https://misp.finsin.cl
- "2 líneas" y reinicio

Comenzar con parte final del séptimo archivo .txt

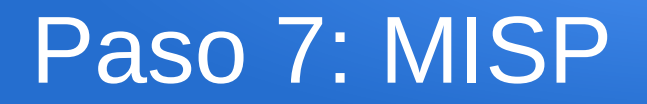

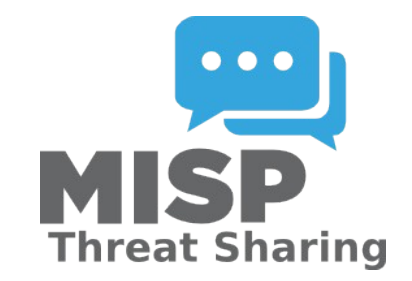

https://www.misp-project.org/

- Repositorio de IOC
- Almacenamiento de Investigaciones

Comenzar con el inicio del séptimo archivo

### Ya tenemos algo más formado

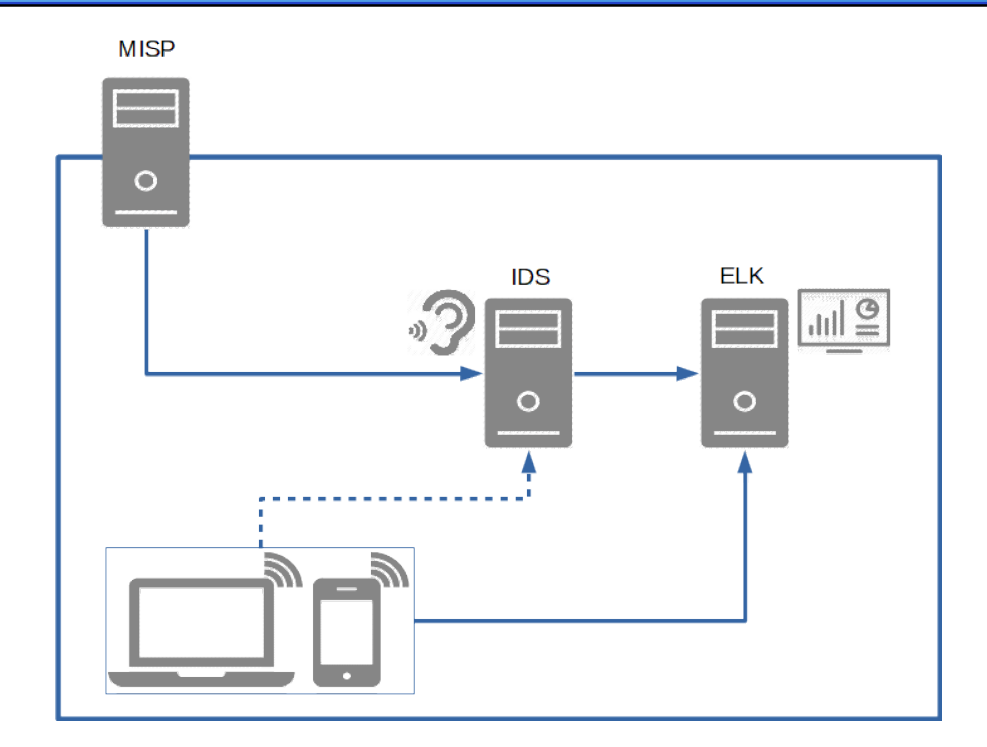

#### Mucho más que hacer

- ELK puede recibir más datos
	- AV?
	- EDR?
	- Email Server?

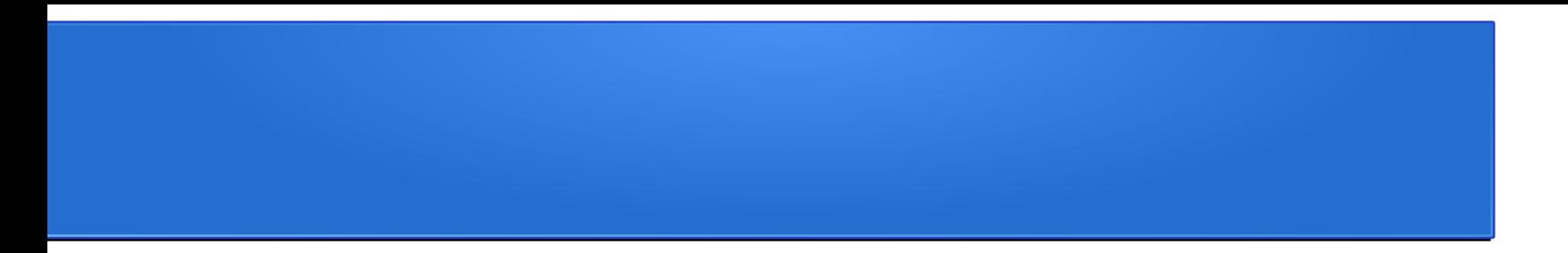

#### Cualquier cosa me contactan

Ricardo Monreal Llop *rmonreal@finsin.cl*